## Vostro 14 5000 Series

## Quick Start Guide

Guide d'information rapide Guia de iniciação rápida Hızlı Başlangıç Kılavuzu

## 1 Connect the power adapter and press the power button

Connectez l'adaptateur d'alimentation et appuyez sur le bouton d'alimentation

Ligar o transformador e premir o botão para ligar/desligar Güç adaptörünü takıp güç düğmesine basın توصيل مهايئ التيار والضغط على زر التشغيل

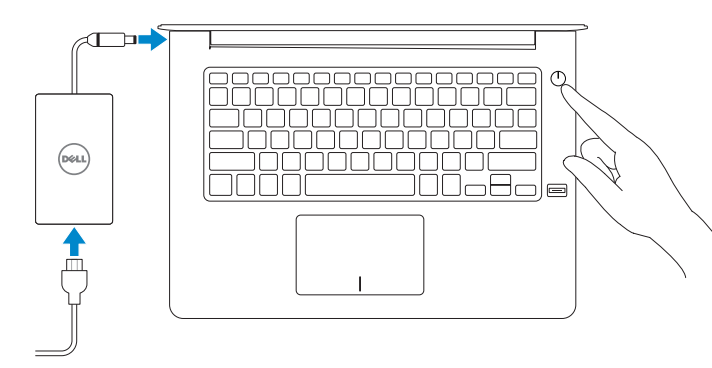

## Locate Dell apps in Windows

Localisez vos applications Dell dans Windows Localizar as aplicações Dell no Windows Dell uygulamalarınızı Windows'ta bulma حدد مكان تطبيقات Dell في Windows

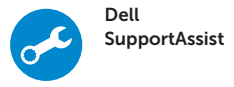

#### Check and update your computer

Recherchez des mises à jour et installez-les sur votre ordinateur

> Type réglementaire | Tipo regulamentar النوع التنظيمي | Yasal tür

موديل الكمبيوتر | Bilgisayar modeli

Verifique e atualize o seu computador

Bilgisayarınızı kontrol edin ve güncellemeleri yapın التحقق من الكمبيوتر الخاص بك وتحديثه

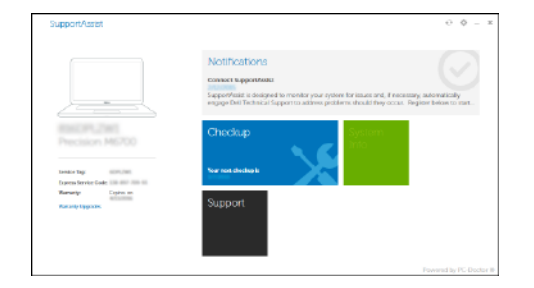

#### Product support and manuals

Supports produit et manuels Suporte e manuais do produto Ürün desteği ve kılavuzlar دعم المنتج والدالئل

Dell.com/support Dell.com/support/manuals Dell.com/support/windows

Contact Dell

Contactez Dell | Contactar a Dell Dell'e başvurun | Dell بـ االتصال

Dell.com/contactdell

Regulatory and safety

Réglementation et sécurité | Regulamentos e segurança ممارسات األمان والممارسات التنظيمية | güvenlik ve Mevzuat

Dell.com/regulatory\_compliance

#### Regulatory model

- **ZA NOTA:** Se estiver a ligar a uma rede sem fios protegida, introduza a palavra passe de acesso à rede sem fios quando solicitado.
- NOT: Güvenli bir kablosuz ağa bağlanıyorsanız, sorulduğunda kablosuz ağ erişimi parolasını girin.

Modèle réglementaire | Modelo regulamentar Yasal model numarası | التنظيمي الموديل

P75G

#### Regulatory type

P75G001

Computer model

Modèle de l'ordinateur | Modelo do computador

Vostro 14-5468

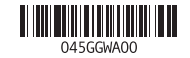

© 2016 Dell Inc. © 2016 Microsoft Corporation. © 2016 Canonical Ltd.

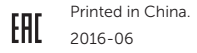

## 2 Finish operating system setup

Terminez la configuration du système d'exploitation Terminar a configuração do sistema operativo İşletim sistemi kurulumunu tamamlama إنهاء إعداد نظام التشغيل

#### Windows 10

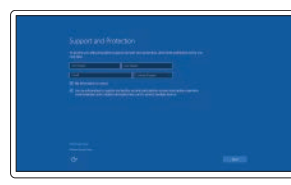

#### Enable Support and Protection

Dans la barre de recherche de Windows, saisissez Récupération, puis cliquez sur Créer un support de récupération et suivez les instructions apparaissant à l'écran. Na procura do Windows, escreva Recuperação, clique em Criar suporte de dados para recuperação, e siga as instruções no ecrã.

Activez l'Assistance et protection Ativar Proteção e Suporte Destek ve Korumayı etkinleştirin تمكين الدعم والحماية

> Windows'un arama alanına, Kurtarma yazın, Kurtarma ortamı oluştur öğesine tıklayın ve ekrandaki talimatları izleyin.

#### Connect to your network

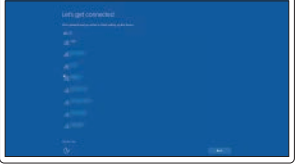

#### Connectez-vous à un réseau. Estabeleça ligação à rede Ağınıza bağlanın التوصيل بالشبكة

#### $\mathbb Z$  NOTE: If you are connecting to a secured wireless network, enter the password for the wireless network access when prompted.

REMARQUE : Si vous vous connectez à un réseau sans fil sécurisé, saisissez le mot de passe d'accès au réseau sans fil lorsque vous y êtes invité.

**مالحظة:** في حالة اتصالك بشبكة السلكية مؤمنة، أدخل كلمة المرور لوصول الشبكة الالسلكية عند مطالبتك.

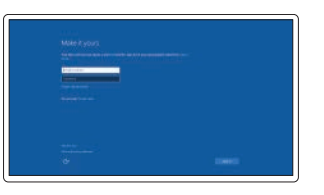

#### Sign in to your Microsoft account or create a local account

Connectez-vous à votre compte Microsoft ou créez un compte local Inicie sessão na sua conta Microsoft ou crie uma conta local Microsoft hesabınıza oturum açın veya yerel bir hesap oluşturun قم بتسجيل الدخول إلى حساب Microsoft أو قم بإنشاء حساب محلي

#### Ubuntu

#### Follow the instructions on the screen to finish setup.

Suivez les instructions qui s'affichent à l'écran pour terminer la configuration. Siga as instruções no ecrã para concluir a configuração. Kurulumu tamamlamak için ekrandaki talimatları izleyin. اتبع اإلرشادات التي تظهر على الشاشة إلنهاء عملية اإلعداد.

## Create recovery media for Windows

Créez des supports de récupération pour Windows Criar um suporte de dados para recuperação do Windows Windows için kurtarma ortamı oluşturma إنشاء وسائط استرداد لنظام Windows

#### In Windows search, type Recovery, click Create a recovery media, and follow the instructions on the screen.

في بحث Windows، اكتب **استرداد**، وانقر **فوق إنشاء وسائط استرداد**، واتبع التعليمات على الشاشة.

### Features

Caractéristiques | Funcionalidades | Özellikler | الميزات

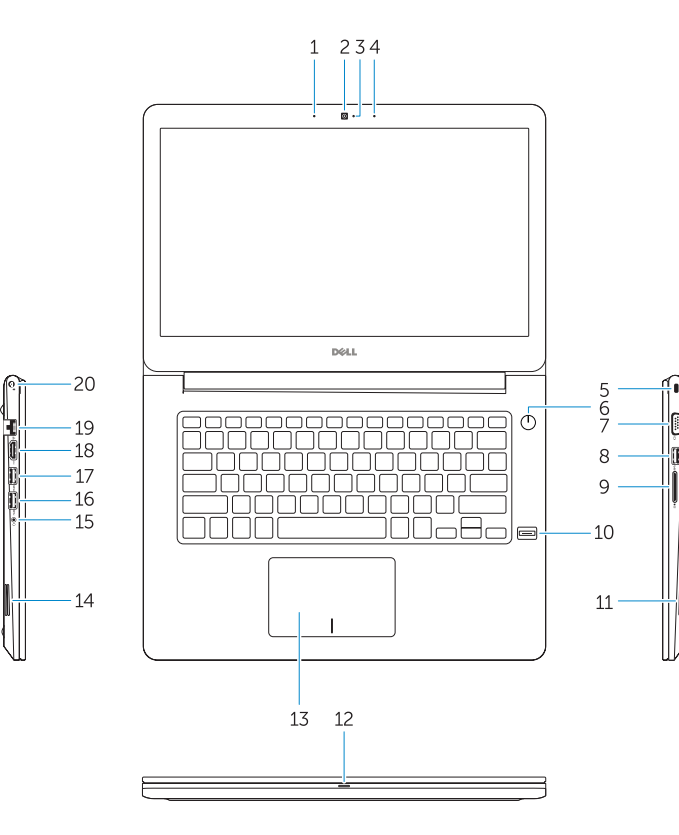

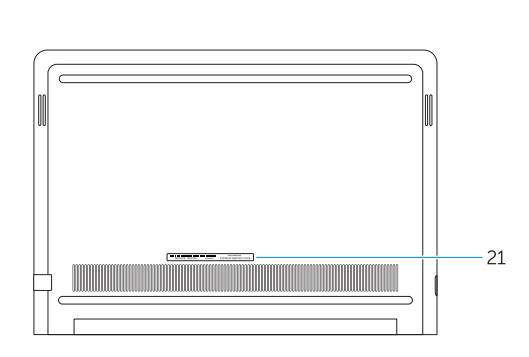

Shortcut keys

Touches de raccourci | Teclas de atalho

Kısayol tuşları مفاتيح االختصار |

Mute audio

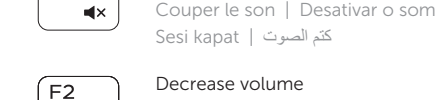

 $\blacksquare$ 

 $F1$ 

### Decrease volume

Diminuer le volume | Diminuir o volume Ses seviyesini düşür خفض مستوى الصوت |

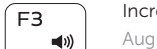

### Increase volume

Augmenter le volume | Aumentar o volume Ses seviyesini artır رفع مستوى الصوت |

### Previous track

- 1. Microphone
- 2. Camera
- 3. Camera-status light
- 4. Microphone
- 5. Security-cable slot
- 6. Power button 7. VGA port
- 8. USB 3.0 port
- 
- 9. Memory card reader
- 10. Fingerprint reader
- 11. Speaker
- 12. Power and battery-status light/ hard-drive activity light
- 13. Touchpad
- 14. Speaker

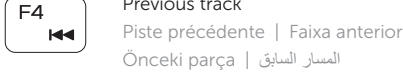

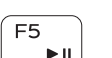

1. الميكروفون 2. الكاميرا مصباح حالة الكاميرا . 3 4. الميكروفون 5. فتحة كابل الأمان زر التيار . 6 منفذ VGA . 7 منفذ 3.0 USB . 8 قارئ بطاقة الذاكرة . 9 10. قارئ بصمة الإصبع 11. مكبر الصوت

> 13. لوحة اللمس 14. مكبر الصوت

# Play/Pause

Lire/Pause | Reproduzir/pausar Oynat/Duraklat تشغيل/إيقاف مؤقت |

#### Next track

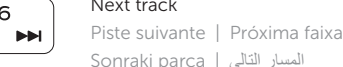

18. HDMI port 19. Network port 20. Power port 21. Service tag label

Sonraki parça المسار التالي | Extend display

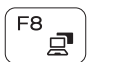

Extension d'affichage | Expandir o ecrã

Í F6 I

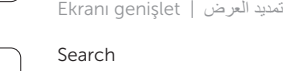

## $F10$

一堂

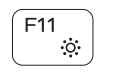

Rechercher | Procurar بحث | Ara

## Backlit keyboard

Clavier rétroéclairé | Teclado com luz de fundo Arka ışıklı klavye لوحة مفاتيح مزودة بإضاءة خلفية |

15. Headset port 16. USB 3.0 port

17. USB 3.0 port with PowerShare

1212مصباح التشغيل وحالة البطارية/مصباح نشاط محرك الأقراص الثابتة

#### Decrease brightness

Diminuer la luminosité | Diminuir a luminosidade Parlaklığı düşür تخفيض مستوي السطوع |

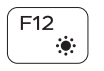

#### Increase brightness

Augmenter la luminosité | Aumentar a luminosidade Parlaklığı arttır رفع مستوى السطوع |

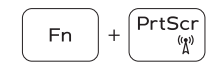

- 14. Haut-parleur
- 15. Port pour casque
- 16. Port USB 3.0
- 17. Port USB 3.0 avec PowerShare
- 18. Port HDMI
- 19. Port réseau
- 20. Port d'alimentation
- 21. Étiquette du numéro de service

#### Turn off/on wireless

Activer/désactiver le sans fil Ativar/desativar a transmissão sem fios Kablosuz özelliğini aç/kapa تشغيل/إيقاف تشغيل االتصال الالسلكي

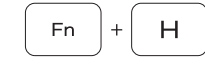

#### Toggle between power and battery-status light/ hard-drive activity light

Basculer entre le voyant d'état de l'alimentation et de la batterie et le voyant d'activité du disque dur Alternar entre o LED de estado da bateria e de energia/ LED de atividade do disco rígido

- 1. Mikrofon
- 2. Kamera
- 3. Kamera durum ışığı
- 4. Mikrofon
- 5. Güvenlik kablosu yuvası
- 6. Güç düğmesi
- 7. VGA bağlantı noktası
- 8. USB 3.0 bağlantı noktası
- 9. Bellek kartı okuyucu
- 10. Parmak izi okuyucusu
- 11. Hoparlör
- 12. Güç ve pil durum ışığı/ sabit sürücü etkinlik ışığı
- 13. Dokunmatik yüzey
- 14. Hoparlör
	- 1515منفذ سماعة الرأس 1616منفذ 3.0 USB 1717منفذ 3.0 USB مزود بـ PowerShare 1818منفذ HDMI 19. منفذ الشبكة 2020منفذ التيار 21. ملصق علامة الخدمة

Güç ve pil durum ışığı/sabit sürücü etkinlik ışığı arasında geçiş yap

التبديل بين مصباح التشغيل وحالة البطارية/مصباح نشاط محرك األقراص الثابتة

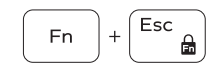

- 16. USB 3.0 bağlantı noktası
- 17. PowerShare ile birlikte USB 3.0 bağlantı noktası
- 18. HDMI bağlantı noktası
- 19. Ağ bağlantı noktası
- 20. Güç bağlantı noktası
- 21. Servis etiketi çıkartması

#### Toggle Fn-key lock

Verrouiller/déverrouiller la touche Fn Ativar/desativar o bloqueio da tecla Fn Fn tuş kilidini değiştir تبديل قفل مفتاح Fn

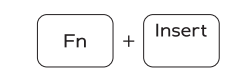

## Sleep

Veille | Suspender Uyku سكون |

# $\alpha$

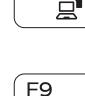

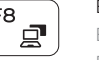

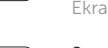

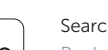

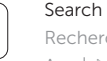

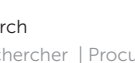

- 1. Microphone
- 2. Webcam
- 3. Voyant d'état de la webcam
- 4. Microphone
- 5. Passage de câble de sécurité
- 6. Bouton d'alimentation
- 7. Port VGA
- 8. Port USB 3.0
- 9. Lecteur de carte mémoire
- 10. Lecteur d'empreintes digitales
- 11. Haut-parleur
- 12. Voyant d'état de la batterie et de l'alimentation/voyant d'activité du disque dur
- 13. Pavé tactile
- 1. Microfone
- 2. Câmara
- 3. Luz de estado da câmara
- 4. Microfone
- 5. Ranhura do cabo de segurança
- 6. Botão para ligar/desligar
- 
- 10. Leitor de impressões digitais
- 
- 12. Luz de estado da energia e bateria/ Luz de actividade da unidade de disco rígido
- 13. Painel táctil
- 7. Porta VGA 8. Porta USB 3.0
	- 9. Leitor de placa de memória
	-
	-
	-
	-
	-
- 14. Altifalante
- 15. Porta para auscultadores
- 16. Porta USB 3.0
- 17. Porta USB 3.0 com PowerShare
- 18. Porta HDMI
- 19. Porta de rede
- 20. Porta de alimentação
- 21. Rótulo da etiqueta de serviço
- 
- 11. Altifalante
- -
	-
	-

- 
- 
- 
- 
- 
- 
- 
- 
- 
- 
- 

15. Mikrofonlu kulaklık bağlantı noktası